You have recently reported a qualifying event to make changes to your benefits.

You can go to the TBX enrollment platform and make that change. That link is: **[www.thebenefitsexpert.com/juneau](http://www.thebenefitsexpert.com/juneau)**.

## **Login ID: Full SS# PIN: Last 4 of SS# & Last 2 of Birth Year**

When you log in, you will see the following options on the home screen. You will want to select "Qualifying Life Event".

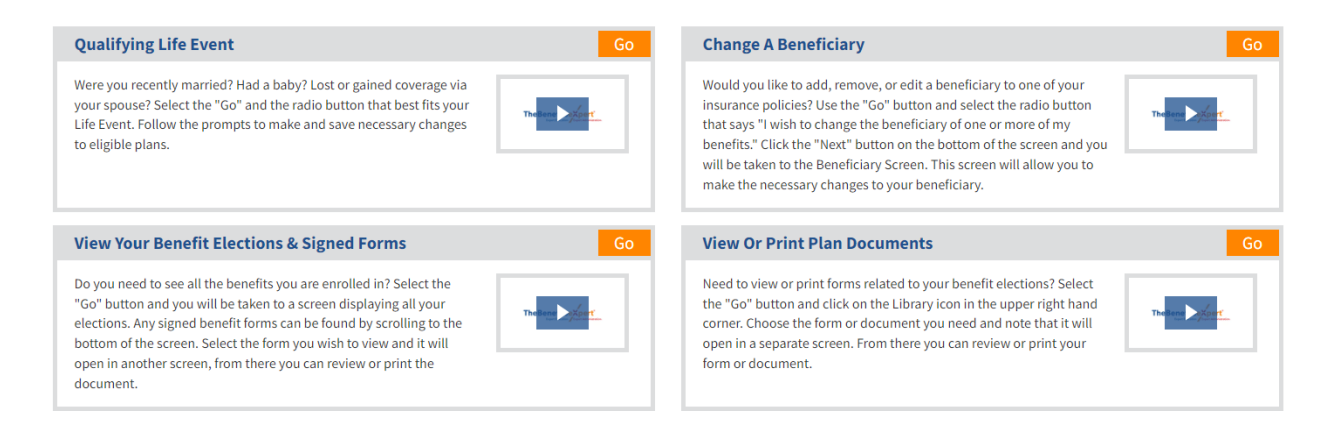

You would then select the life event that applies to your situation.

## Life Event

Please choose any of the following that apply.

- I changed my name, address, phone number, or e-mail address.
- 1 divorced my spouse.
- ◯ I have a new child (birth, adoption, or regained custody).
- $\bigcirc$  My spouse or one of my dependents died recently.
- $\bigcirc$  One of my dependents has reached his or her age limit for benefits
- I wish to change the beneficiary of one or more of my benefits.
- $\bigcirc$  My spouse has changed employment status.
- $\bigcirc$  One of my dependents has regained his/her dependent status.
- I (or my eligible dependent) recently lost or gained similar coverage.
- ◯ I request a change to my benefits due to a court order.

From there, just follow the prompts through the process to make the benefit elections you'd like.

If you are adding a new dependent, be sure to:

- Add your new dependent information
- Upload the marriage/birth certificate
- Complete the ENTIRE enrollment process adding your dependent to the plans you want them covered on.
	- o If you do not complete this process, they will not be added to your plan
	- o Confirm this by making sure all dependents are listed under "Covered People". If they are not, click on the orange pencil to add the new members.

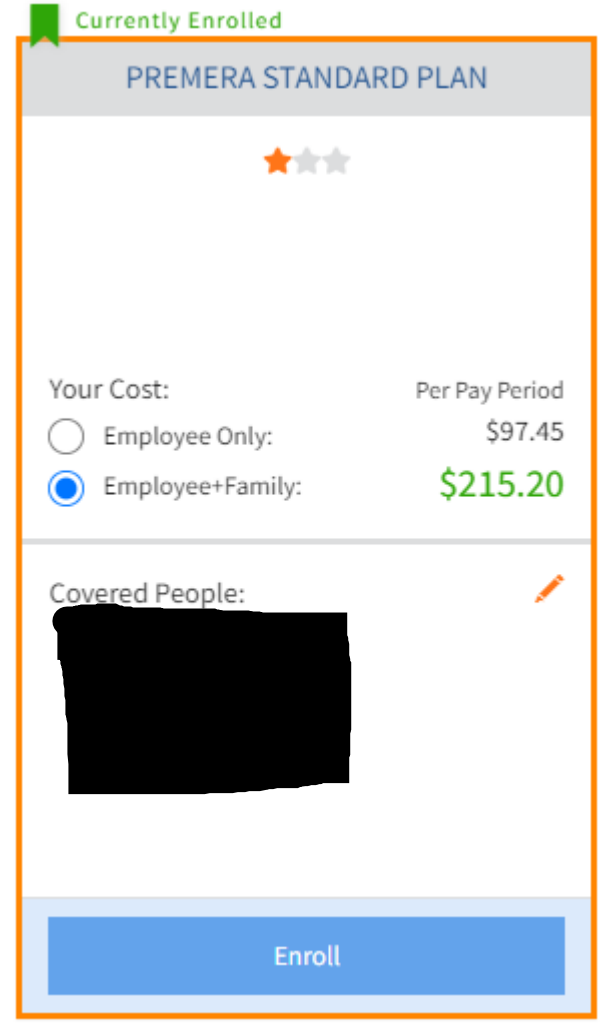

In addition to the life event changes, you can update your address, beneficiaries & view your current elections.